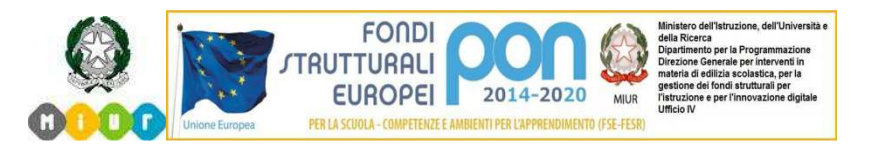

## **MINISTERO dell'ISTRUZIONE, dell'UNIVERSITÀ e della RICERCA ISTITUTO COMPRENSIVO STATALE "T. OLIVELLI"**

Via Roma 9/11 25069 Villa Carcina (BS) 030/881023 - C.F. 92008620178 - C.M. BSIC82600D *e-mail bsic82600d@istruzione.it - BSIC82600D@pec.istruzione.it Sito Istituzionale www.icsolivelli.gov.it*

Circolare n.256 Villa Carcina, 15/05/2018

**Ai docenti e p.c. alla dsga** 

## Oggetto: **Scrutinio finale – istruzioni operative**

Approssimandosi la fine del primo quadrimestre, trasmetto alcune indicazioni operative per la gestione informatizzata dello scrutinio.

**Tutti i docenti** devono inserire i dati richiesti dall'applicativo *SCUOLA VIVA* il **giorno precedente la convocazione dello scrutinio, entro le ore 12.00**, così da consentire alla segreteria e al coordinatore di classe di prendere visione di possibili criticità.

Ogni docente, acceduto al registro con le proprie credenziali, segue il percorso Scrutinio 10 e lode - Proposta di voto, seleziona la classe, il secondo periodo e provvede ad inserire:

- la **proposta di voto** ( che è unica per tutte le classi per tutte le materie); è possibile cliccando sull'icona *MOSTRA LA MEDIA* attivare una colonna che propone la media di tutte le valutazioni dello studente. Superfluo ricordare che la media è uno solo dei fattori che possono contribuire alla valutazione degli alunni!

Il sistema presenta di default il numero di assenze registrato; in caso di errori è possibile inserire il valore corretto.

Il coordinatore di classe prima dello scrutinio:

- Verifica che tutti i docenti abbiano provveduto ad inserire la proposta di voto nei tempi indicati (potrebbe succedere che, in base alla risoluzione impostata, nella videata non compaiano tutte le materie: in tal caso scorrere la banda orizzontale posta in capo alle materie)
- **Solo per la scuola primaria:** provvede a trascrivere il giudizio dei singoli alunni nella colonna finale *PRO* del tabellone proposta dei voti
- Inserisce la sua proposta di voto di condotta , compilando la colonna *COM*

Ricordo l'aggettivazione utilizzata nel primo quadrimestre

- Comportamento responsabile e costruttivo
- Comportamento corretto e rispettoso
- Comportamento adeguato
- Comportamento adeguato solo se guidato
- Comportamento non adeguato

Tale proposta può ovviamente in sede di scrutinio essere modificata

Richiamo l'attenzione sul fatto che queste operazioni sono prodromiche allo scrutinio; in particolare i docenti devono essere consapevoli che una volta iniziato lo scrutinio, la proposta di voto del docente non è più modificabile dal singolo insegnante, ma solo dal consiglio. Durante la seduta di scrutinio, in caso di assenza della scrivente , il Coordinatore darà inizio alla procedura ( cliccando sull'icona *GO* ), condurrà e terminerà tutte le operazioni.

Per la scuola primaria, in cui verosimilmente non sarò presente, è necessario lasciare comunque indicato il mio nome in qualità di dirigente perché altrimenti non si genera la firma finale delle pagelle.

**Prima di cliccare su** *INIZIO SCRUTINIO* (verde) è necessario indicare il docente verbalizzatore (diverso dal coordinatore) e procedere alla verifica dei presenti, eliminando gli assenti e aggiungendo gli eventuali sostituti.

Avviato lo scrutino (cliccando sul verde) è possibile modificare tutte le valutazioni, rivedere il giudizio formulato e aggiungere delle specifiche laddove il voto non era "pieno", la

programmazione era semplificata….cliccando sul voto e compilando lo spazio *asterischi Per le classi terminali si deve poi compilare il certificato delle competenze nell'apposita sezione.*  Al termine delle operazioni si procede alla chiusura dello scrutinio

Il **verbale** sarà generato ( nella videata scrutinio ) **dopo la chiusura dello scrutinio** (si selezionerà dall'icona *Verbali* (nel menù ad inizio pagina)

- S1C verbale finale con voti IC VILLA CARCINA - PRIMARIA

- S1C verbale finale con voti IC VILLA CARCINA - SECONDARIA 1^ GRADO

e dovrà essere compilato nelle sezioni aperte, stampato e **firmato da tutti i docenti.**

**Il Coordinatore** stamperà inoltre **il tabellone con firma** e curerà che tutti i docenti firmino l'atto.

Il tabellone e il verbale originali devono essere fatti pervenire alla segreteria didattica. I documenti originali, **scansionati** dopo la firma dei docenti, devono essere caricati dal coordinatore sul registro elettronico nella consueta sezione riservata lezioni – relazioni.

Ricordo ai docenti di approntare le lettere per la comunicazione alle famiglie, nei seguenti casi:

- del giudizio di non ammissione alla classe successiva
- del provvedimento di non ammissione all'Esame di Stato
- della promozione alla classe successiva pur in presenza di carenze
- del comportamento scorretto
- del lavoro estivo assegnato

Tali documenti devono essere consegnati dal coordinatore di classe agli uffici amministrativi. Gli uffici amministrativi sono sempre aperti negli orari di svolgimento degli scrutini.

Con cordialità

 LA DIRIGENTE SCOLASTICA Mariateresa Boniotti